## ที่อกิจกรรม "ภาพไม่สวยเราท่วยได้"

่ เนื้อหาการอบรมเป็นการใช้โปรแกรม โปรโตชอป (Photoshop) ในการตกแต่งภาพถ่ายจากล้องดิจิตอล หรือกล้องทั่วไป แต่ภาพที่ถ่ายไม่สวย ซึ่งสามารถตกแต่งภาพได้ด้วยโปรแกรมโปรโตชอป (Photoshop) มีโดยอาศัย เทคนิคดังนี้

- การใช้ Stamp Tool ในการลบสิวจุดด่างดำบนใบหน้าในภาพถ่าย
- การใช้ Brightest Curve เพื่อเพิ่มความสว่างใส่ของใบหน้า
- การใช้ Lasso Tool เพื่อกำหนดพื้นที่ในการตกแต่งใบหน้า
- การ์ใช้ I asso Tool ในการตัดต่อภาพ

## การลาธิ์วรคย

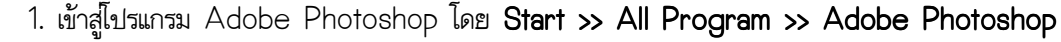

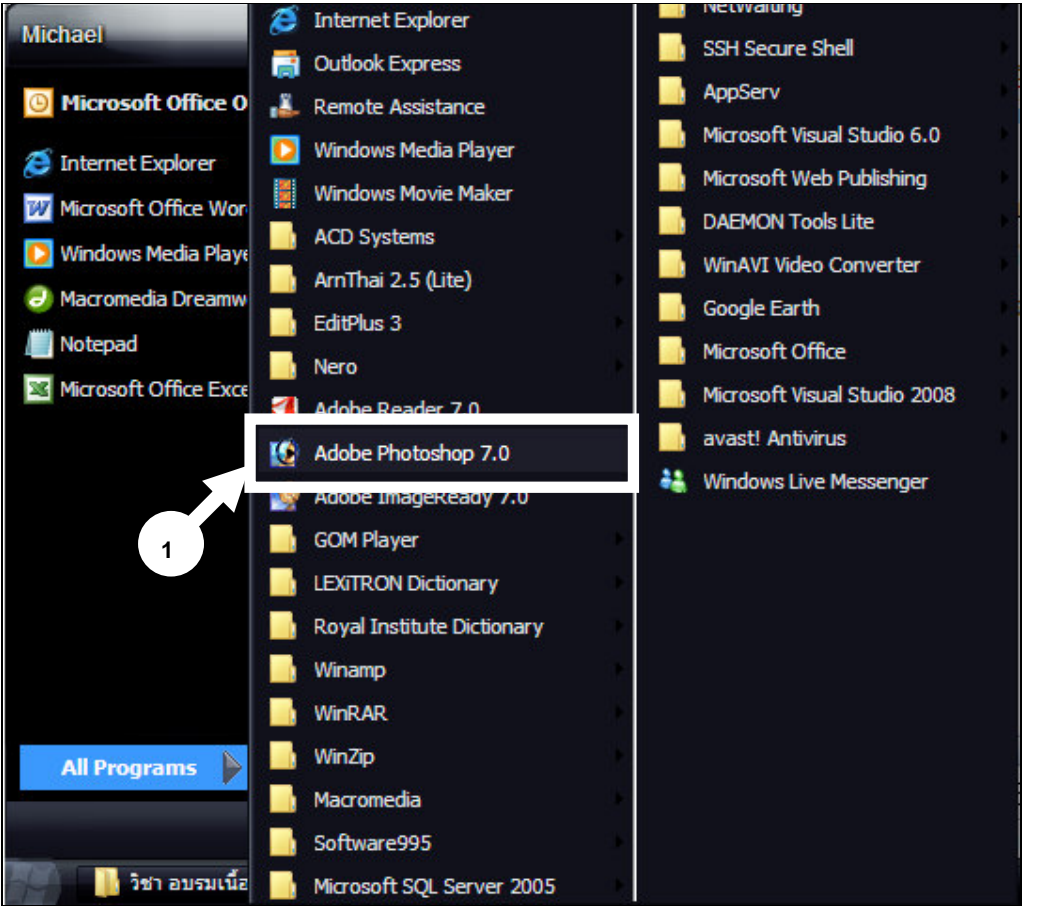

2. เลือกคำสั่ง File >> Open >> และทำการเลือกไฟล์ ที่จะใช้ทำการแก้ไข แล้วกดปุ๋ม **"Open"** 

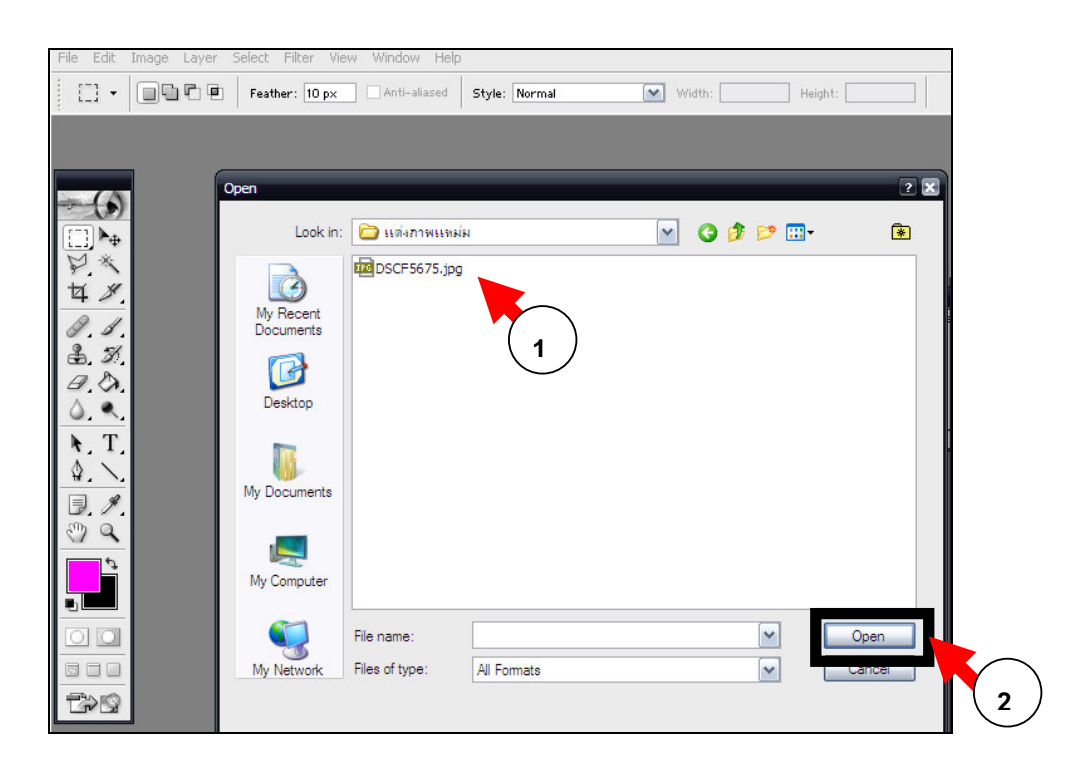

3. ภาพที่เรียกมาแสดงในโปรแกรม **"Adobe Photoshop"** และใช้เครื่องมือ **"Stamp Tools"** ในการลบริ้ว ร้อยบนใบหน้า

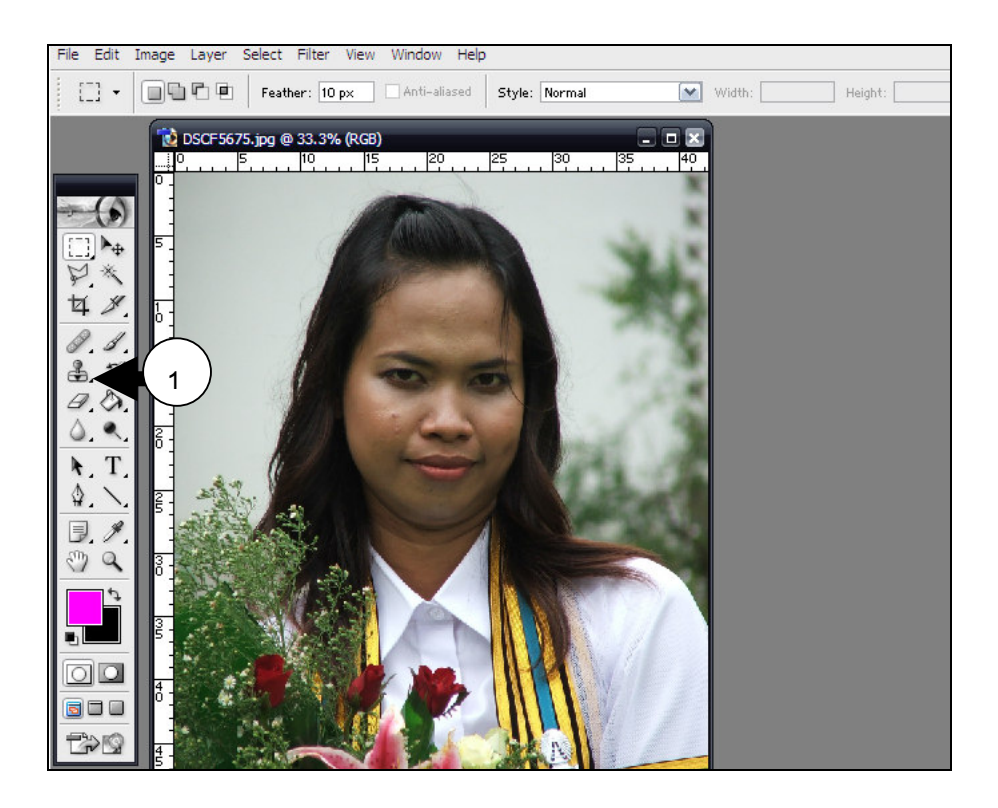

 $\overline{2}$ 

4. ทำการขยายขนาดของภาพโดยการ **"กด Ctrl และเครื่องหมาย (+)"** เพื่อขยายภาพไปในส่วนที่ ต้องการจะลบริ้วรอย

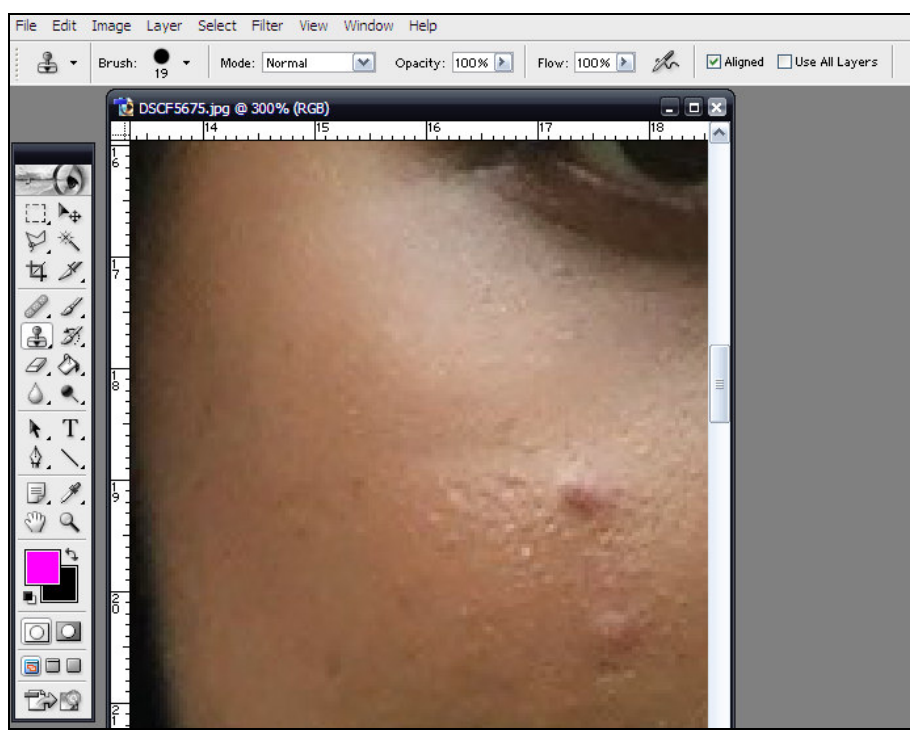

5. ปรับขนาดของการ **"Stamp"** ให้เท่ากับริ้วรอย

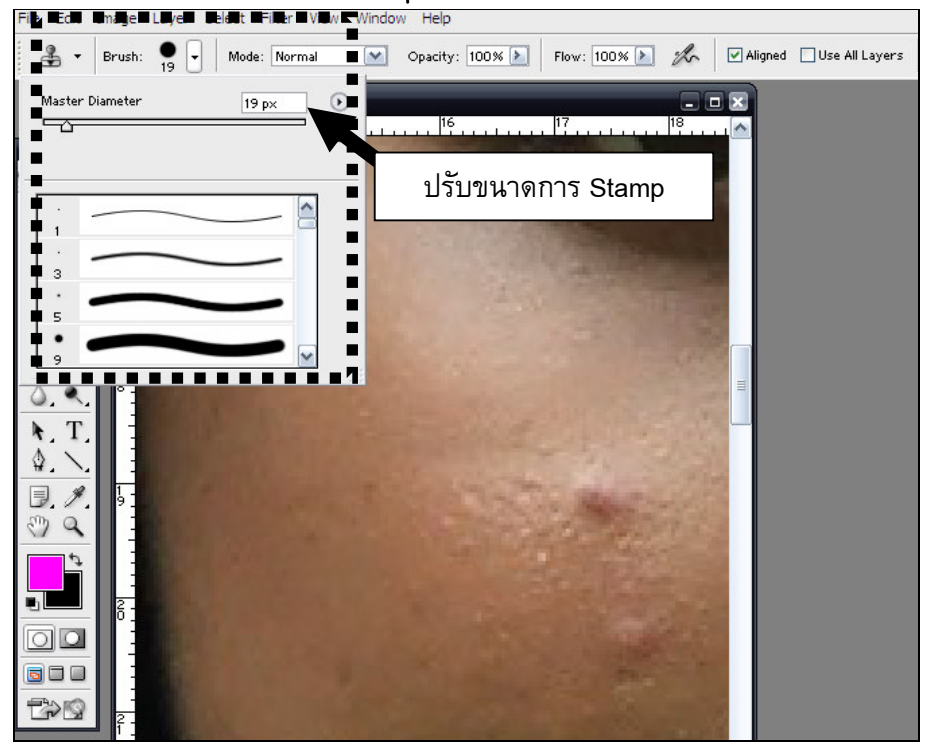

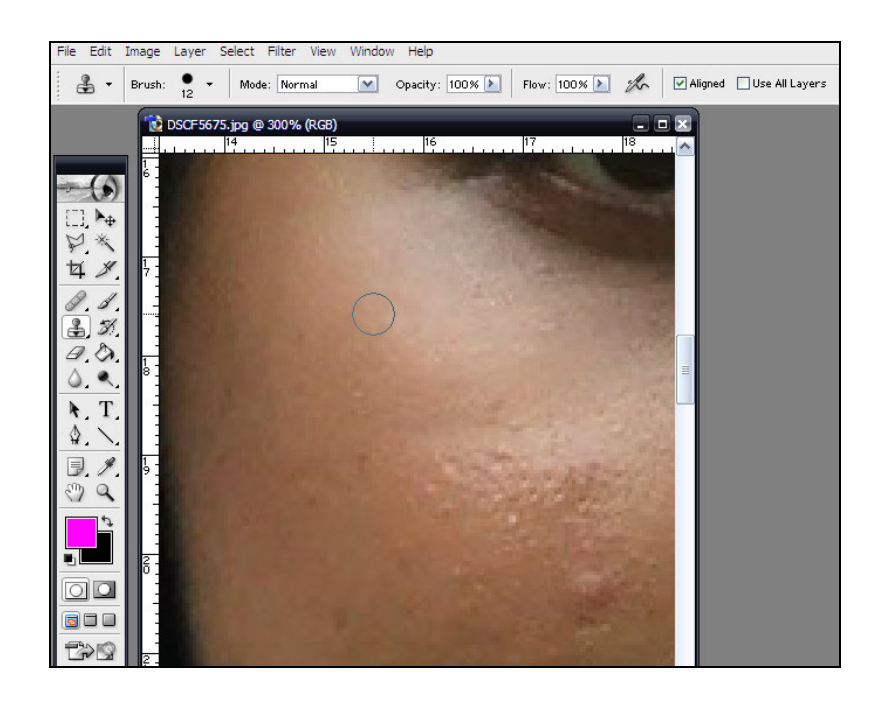

6. **"กดบุ๋ม ALT และ คลิกเมาส์"** เพื่อทำการ คัดสีและแสงเพื่อมาลบริ้วร้อย

## การปรับแสงภาพ

1. ใช้เครื่องมือ **"Lasso"** ในการเลือกพื้นที่ ที่ต้องการปรับแสง และ "**ปรับค่า Feather"** เพื่อลบความ

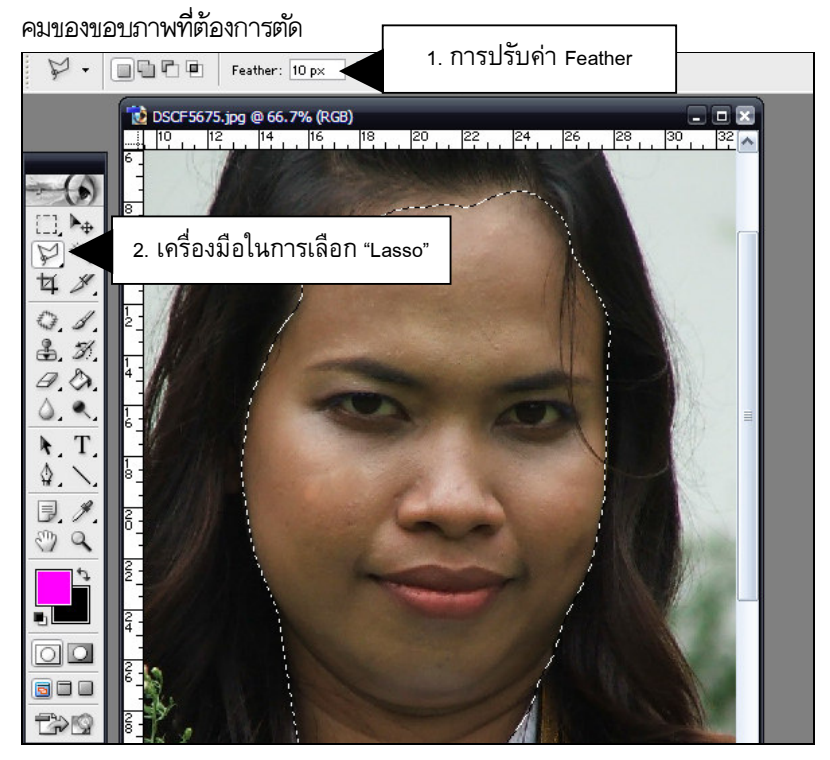

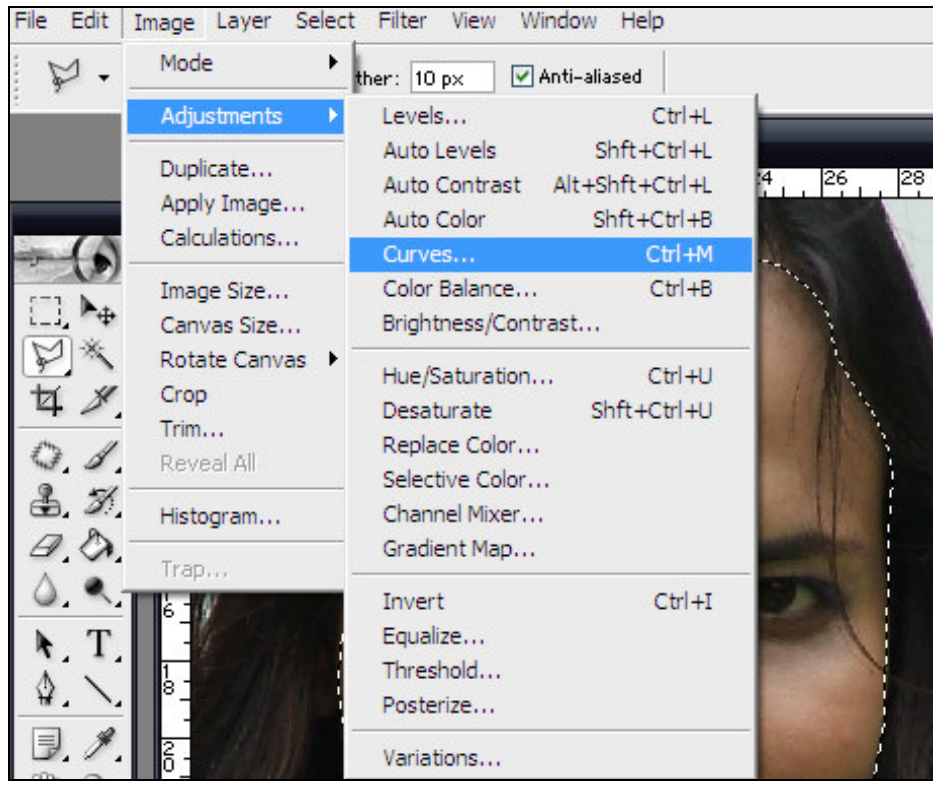

2. ทำการปรับแสงภาพโดยตั้งค่าที่ "Image >> Adjustment >> Curve"

## 3. ทำการปรับ **"Curve"** เพื่อปรับแส่งให้กับภาพ

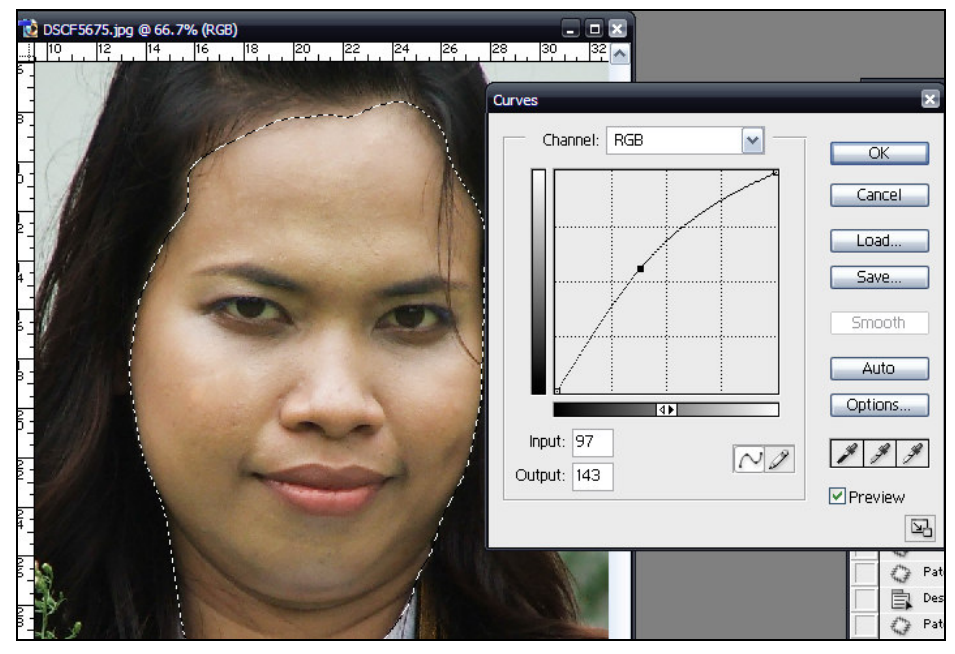